## **REDEMPTION FLOW - UTILITY STORES**

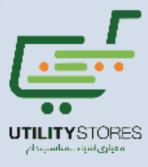

## Redemption Flow – USC

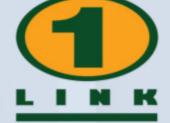

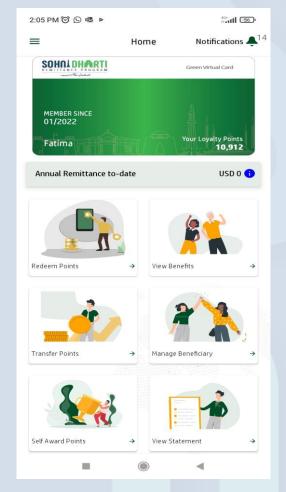

Login SDRP App & Click Redeem Points

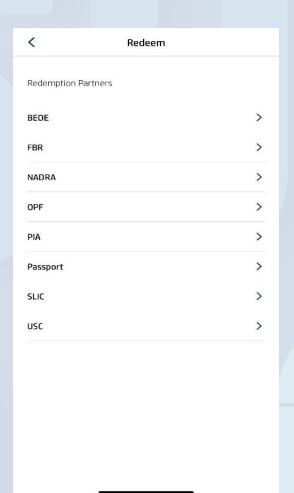

Select **USC** from the **Redeem** Screen

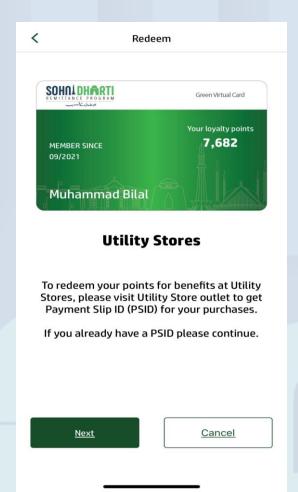

Generate Payment Slip ID (PSID)

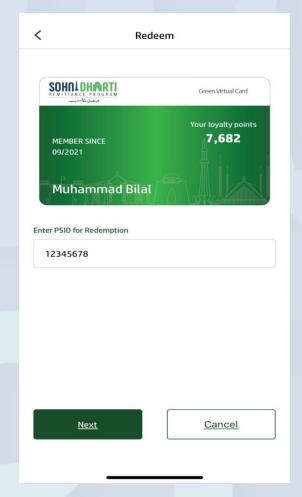

Enter Payment Slip ID (PSID)

## Redemption Flow - USC

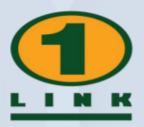

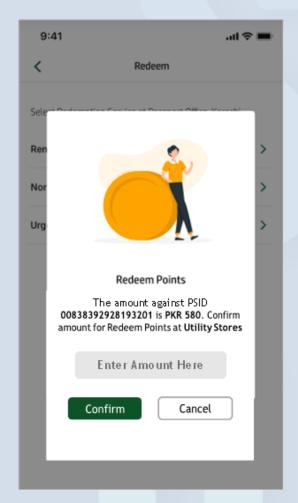

**Confirm** the redemption details

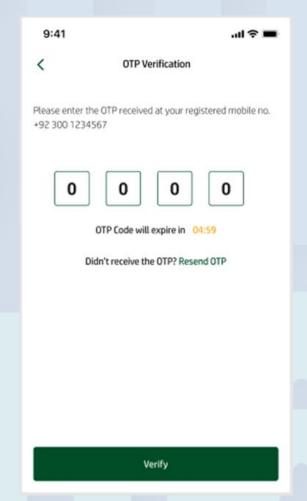

Enter **OTP** to verify

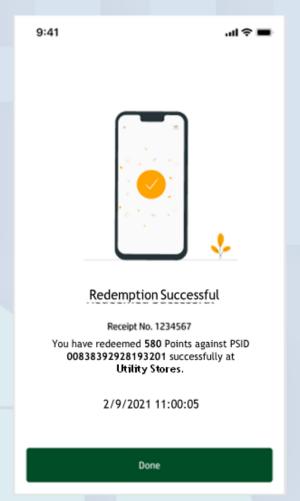

Points redeemed **Successfully**